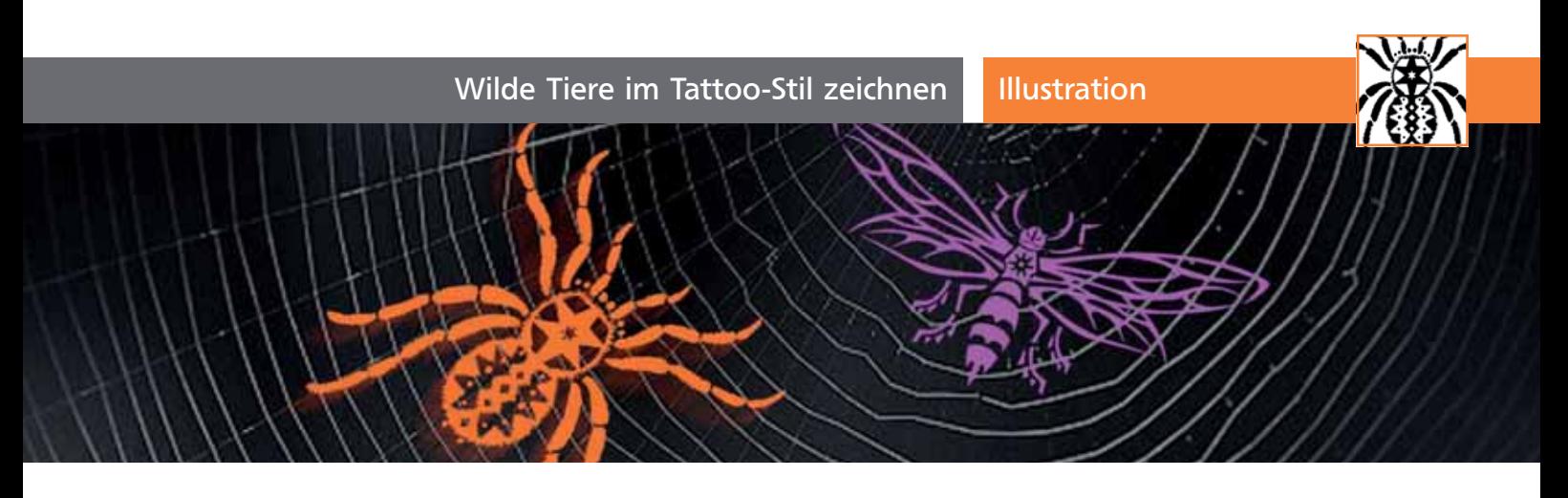

## Wilde Tiere im Tattoo-Stil zeichnen

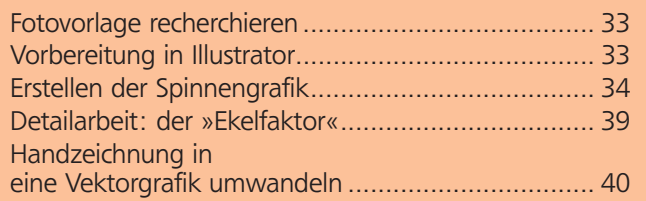

Auch wenn eine Spinne in der Wohnung oft nicht gerne gesehen wird, so kann sie als stilisierte Darstellung, als modische Applikation oder als Tribal durchaus ihren Reiz haben. Oft werden stilisierte Darstellungen als Bildelement z.B. für ein Logo, einen Briefkopf, ein Symbol, als Tattoo oder als Bestandteil einer komplexeren Grafik benötigt. In Illustrator ist es sehr schnell und mit wenig Aufwand möglich, ein vektorbasiertes Symbol 1 zu erstellen. Anhand dieser Spinne möchte ich zeigen, welche Arbeitsschritte dazu notwendig sind.

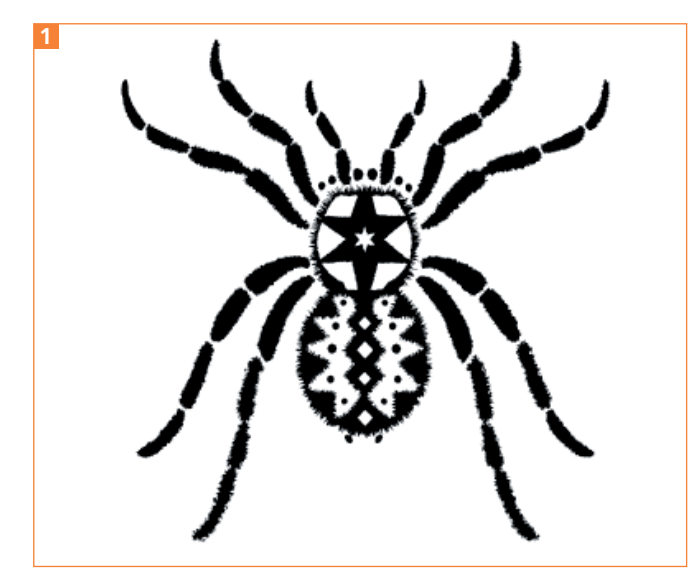

Das fertige Piktogramm einer Spinne

## Fotovorlage recherchieren

Als Vorlage für die stilisierte Darstellung eignen sich Fotos oder Abbildungen von Gegenständen, Tieren, technischen Geräten oder Pflanzen. In diesem Fall diente ein Foto einer Spinne als Vorlage für zunächst eine grobe Bleistiftskizze. Um geeignete Fotos oder Abbildungen zu finden, eignen sich sehr gut private Online-Fotoforen oder auch Online-Fotoarchive. Allerdings dürfen hier die Fotos aus urheberrechtlichen Gründen wirklich nur als Vorlage und Anregung für eine Stilisierung genutzt werden. Im Fall der Spinne diente das Foto einer Tarantel 2 als Vorlage

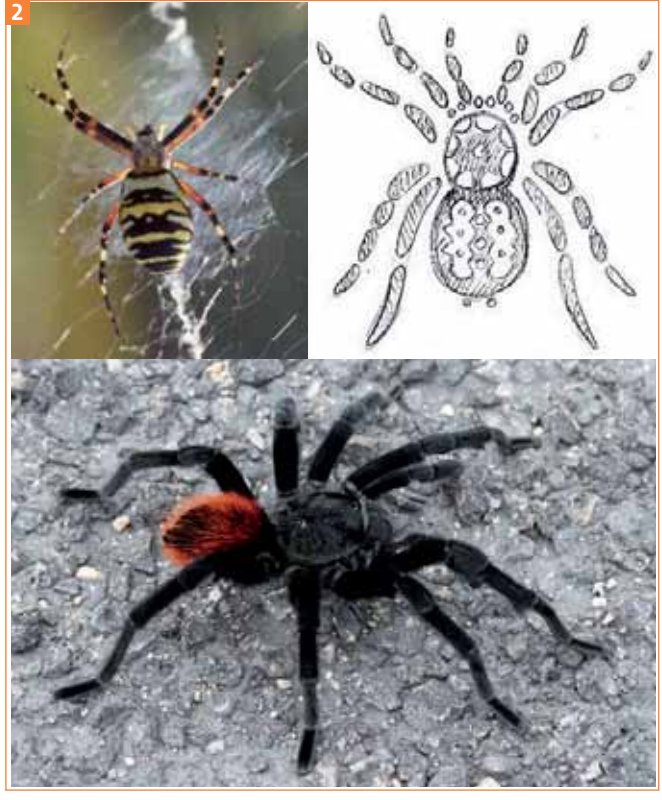

Foto einer Spinne (MEV63031, Daniel Andres Forero)

## Vorbereitung in Illustrator

**1** Erstellen Sie in Illustrator ein neues CMYK-Dokument mit dem Dokumentprofil Druck (DATEI → NEU bzw. Befehl/Strg + N ). Eine Standard-A4-Seite ist ausreichend 3 .

 $ZIP$